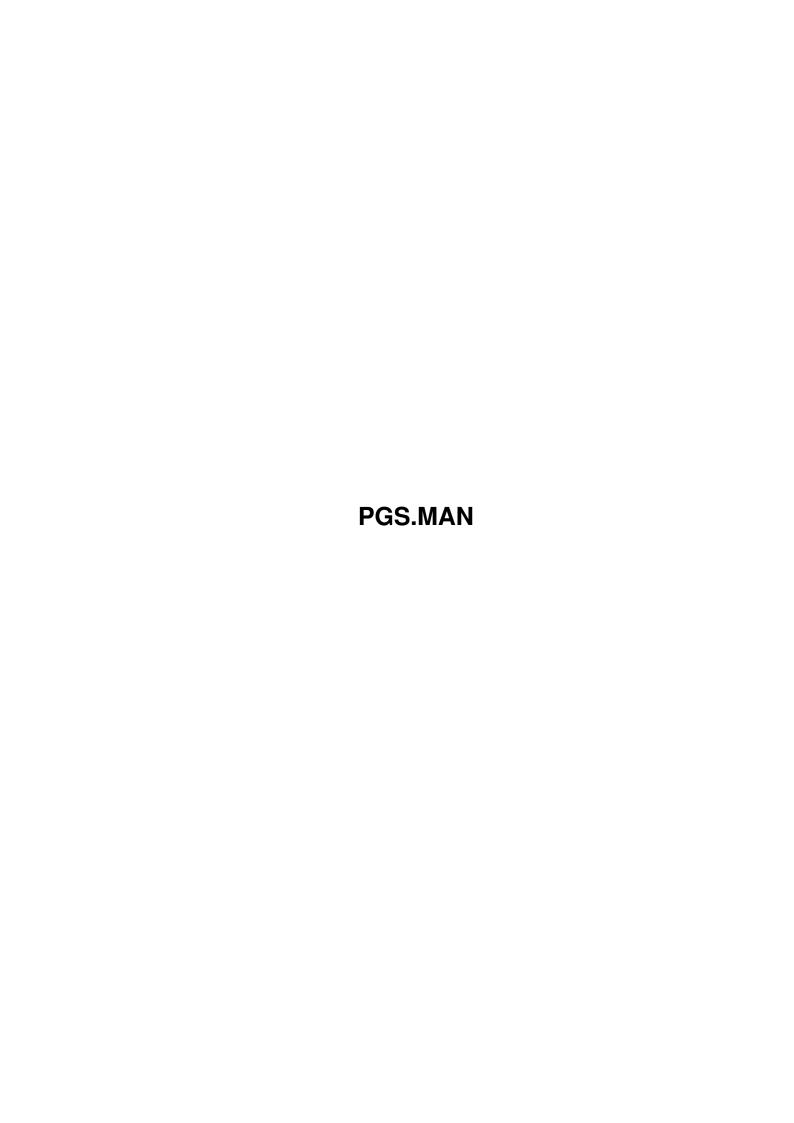

Copyright © 1995 Soft-Logik Publishing Corporation

ii

PGS.MAN

PGS.MAN iii

| COLLABORATORS |         |                   |           |  |  |  |  |
|---------------|---------|-------------------|-----------|--|--|--|--|
|               |         |                   |           |  |  |  |  |
|               | TITLE : |                   |           |  |  |  |  |
|               |         |                   |           |  |  |  |  |
|               | PGS.MAN |                   |           |  |  |  |  |
|               |         |                   |           |  |  |  |  |
| ACTION        | NAME    | DATE              | SIGNATURE |  |  |  |  |
|               |         |                   |           |  |  |  |  |
|               |         |                   |           |  |  |  |  |
| WRITTEN BY    |         | February 12, 2023 |           |  |  |  |  |
|               |         |                   |           |  |  |  |  |

| REVISION HISTORY |             |                  |  |  |  |  |  |
|------------------|-------------|------------------|--|--|--|--|--|
| DATE             | DESCRIPTION | NAME             |  |  |  |  |  |
|                  |             |                  |  |  |  |  |  |
|                  |             |                  |  |  |  |  |  |
|                  | DATE        | DATE DESCRIPTION |  |  |  |  |  |

PGS.MAN iv

# **Contents**

| 1 | PGS | S.MAN         | 1 |
|---|-----|---------------|---|
|   | 1.1 | Manual Errata | 1 |
|   |     |               |   |
|   |     |               |   |
|   |     |               |   |
|   |     |               |   |
|   |     |               |   |

PGS.MAN 1/4

# **Chapter 1**

## **PGS.MAN**

### 1.1 Manual Errata

Manual Errata

While we strive to make our manuals as error-free as possible, there are always some errors and changes after a manual has gone to press.

It is critical that you make the following changes to your manual for the tutorial lessons if you plan to do them. A number of features have changed since the manual was written and the tutorials will not work unless you make these changes.

The corrections below are referenced by page number. An asterisk  $(\star)$  by a page number indicates that this correction has been added to the list in this version.

### Tutorial Lessons

- 31: Example 2: delete "of if you are in Outline mode". That was copied from the Art Expression manual and does not apply to PageStream3.
- 50: Step 9: It is no longer true that 117% is the optimum view magnification for 12pt body text. (That was true in v2.2, but not v3.) The higher the magnification, the more readable the text, but 12pt type is quite readable even at Actual Size in PageStream3; however, use 133% for the purposes of this tutorial.
- 51: Step 10: The text you typed will be Triumvirate Normal, not Times Roman.
- 56: Step 3, #1: The top margin should be 3.75" as shown in the screenshot, not 2.75" as listed in the notes.
- 57: #2: There won't be size handles around the new column frame because the Text tool is selected. If you were to choose the Object tool at this point, you would see one set of size handles.
- 58: #3: Note that the text will remain highlighted after importing. Click in the text to deselect it.
- 59: Step 5: The default font is Triumvirate, not Times-Roman, so the inserted text will be set in Triumvirate.
- 59: #1: If you have not deselected the text after inserting it, it will still be selected so you will not need to choose Select All.
- 60: #1: It is no longer true that 133% is the optimum view magnification for 11pt body text. (That was true in v2.2, but not v3.) The higher the magnification, the more readable the text. However, use 133% for the purposes of this tutorial.

PGS.MAN 2/4

- 60: #4: Click on the Headline style tag, not Headline1.
- 61: #6: Select the Headline style tag, not Headline2. There are only be the Body Text and Headline style tags for this tutorial lesson.
- 64: First para: Change Headline2 to Headline.
- 64: Step 9, para 1: An alert requester will not be opened when you save.
- 66: Due to occasional redraw problems in PageStream3, you may need to force a screen redraw while completing this tutorial lesson. Choose Macros/Refresh Window (or press F10) to do this at any time.
- 68: #1: Change Layout/Set Grid to View/Set Grid.
- 69: #3: you probably won't see the thicker stroke weight on screen because of your screen's low-resolution, but it will print correctly.
- 70: Sidebar: Change "a black checkbox" to "a blank checkbox".
- 71: #2: The column frame will be opaque instead of transparent so it will obscure the black box at the top. This is ok.
- 71: Step 5, #2: Change "HelvNrw" to "HelvNrw-Normal".
- 72: #4: The text will remain highlighted after importing. If desired, you can click in the text to delect it, but it is not required.
- 72: #1: You will be able to see the title because the column is opaque instead of transparent.
- 72: #2: After deselecting the text, it will still not be visible because the column background is opaque white. Choose the Object tool now and then choose the Object/Edit command. Change the Background cycle gadget from Opaque to Clear and then click on Ok. Choose the Text tool again before continuing the lesson.
- 75: Last para: Several steps are missing:
  - #1. Select the first vertical line you drew.
  - #2. Choose Object/ Line/Fill.
  - #3. Select a dash pattern from the Dash popup.
  - #4. Click on Ok.
- 76: #3. Click on the Line Color gadget before selecting White. Refer to page 401 of the manual for an explanation of the Color palette's gadgets.
- 94: Step 1: You must create a new letter-sized document before starting this lesson.
- 94: Step 1.3: The text column frame will already be opaque, so you do not need to change this option.
- 95: Step 1.4 If your text column frame has a gray background after changing the color to Yellow, you are in four color mode. After you finish recording, you may wish to use Settings/Screen to change to 8 or 16 color mode.
- 95: Step 1.5: Your macro will record two additional 'FILLED ON' lines not shown in the screenshots.
- 97: Step 2: The point for selecting text can be the same as the text column frame's top left corner, so you do not need to add 0.25i to each coordinate as explained in the text.

### Main Manual

- 6: The PageStream3.printprefs file is no longer used. Printing preferences are now saved in the PageStream3.prefs file.
- 14: Para 1: PageStream format bitmap screen fonts are no longer used. The Compugraphic font engine is now faster and better so bitmap screen fonts are no longer required.
- 16: Triumvirate Oblique and Bold Oblique will show up in the fontlist when the Normal and Bold versions are installed.
- 120: The description for gadget A refers to gadget E; it should refer to D.

PGS.MAN 3/4

- 146: The Automatic example is incorrect. The subchapters should start numbering at 1, not 3.
- 153: Some examples are incorrect. They should be:
  - #2: style, "Heading 1", "Government"
  - #3: next, "Government"
  - #7: next, "Aircraft, passenger jet": "Airbus": "A310"
- 162: The frameless text examples have an overset indicator which should not be there.
- 171: The filter list omits ProWrite.tfilter which is used to import text from New Horizons' ProWrite.
- 187\* The Type/Weight command is no longer present in the program.
- $194 \star$  The icons shown for left and right tabs are reversed.
- 216: Using EPS graphics with non-PostScript printers, para 1: EPS files saved in Macromedia Freehand EPS format may also be converted.
- 219: The Illustrator filter will not ignore charts and graphs as stated in the list.
- 246: Para 1: Change 'Edit tool' to 'Object tool'.
- 262: The first Flash Macro sidebar is incorrect. Change `DuplicateTo-Page.rexx' to `RotateAboutPoint.rexx'. The last word of the sidebar, `PageStream', is cut off.
- 267: Sidebar: compound is the correct term for complex objects. The createcomplex macro command is actually createcompound.
- 301: Canon: For some Canon printers, including the BJC-600, you must choose the Epson driver. Choose Epson from the Type popup and see if your printer is listed before choosing Canon.
- 301: Primera: This driver can be used with or without the dye sublimation option. The driver name (as listed in the Type popup gadget) is Fargo, not Primera. Choose Primera or Primera Pro from the Model popup. This driver has extra options specific to these printers.
- 303: Step 3: Change 'page 105' to 'page 305'.
- 316: Step 5: Click on Ok, not Print. The document window for the temporary version of the document will appear. You will be prompted to print your document with the Project/Print command so that you can set your printing options. When it is done printing, you can close and discard the temporary document.
- 341: Para 1: When recording a played back macro, it will now record the actions of the macro rather than ignoring it.
- 378: The Settings/General command no longer sets the default paths for BME. Use the new Settings/Paths command which performs the identical function.
- 383: Last para: PageLiner copies text to the clipboard in IFF FTXT format only, not IFF FTXT and IFF DTXT.
- 387: Show Invisibles para: Change 'Settings/Options' to 'Settings/General'.
- 388: Path Preferences requester: The screenshot is wrong. There is just one path for dictionaries, instead of path and filenames for the individual dictionaries.
- 404: Conditional Break, Para 2: Choosing the Conditional Break command will toggle conditional break, not automatic kerning.
- 419-421: All occurrences of Frame Lock. The first sentence of each description should be 'When the frame lock option is on...'
- 430: There are now popup gadgets with preset choices for Size and Width.
- 482: The Save command does not open a file overwrite alert requester; only Save As does.
- 484: Para 1: Change '75x75 dpi' to '65x70 dpi' for PAL.
- 485: Reference to Editors: ignore this reference.
- 485: Set Grid: This command is in the View menu, not the Layout menu.
- 486: Set Guides: This command is in the View menu, not the Layout menu.

PGS.MAN 4/4

```
487: Note that outlines are only shown for text frames, not frameless text objects.
```

- 495: Style Palette, Para 1: Change 'Macro palette' to 'Style palette'.
- 515: Change the reference to 'Changing view magnifications' from page 37 to page 39.
- $515\star$  The Type/Weight command is no longer present in the program.

#### Appendix A: Special Characters

```
00128
                        no Ctrl D code, must use Ctrl C
                        no Ctrl D code, must use Ctrl C
00129
00130
                        no Ctrl D code, must use Ctrl C
00131
                        no Ctrl D code, must use Ctrl C
00132 NB en dash
                       duplicate, ignore this (see 08211)
00133 NB em dash
                       no Ctrl D code, must use Ctrl C
00134 soft hyphen
                       no Ctrl D code, must use Ctrl C
00173 Macron
                       should be 00175
00222 thorn
                       should be Thorn
00254 Thorn
                        should be thorn
00254 y dieresis (ÿ)
                        should be 00255 (Two 00254 entries were listed.)
00255 z caron
                        should be 00382
00337 oe ligature
                        should be 00339
                       Ctrl C code is SV
00352 S caron
08211 en dash
                        should be NB en-dash (non-breaking)
08216* quote single left Ctrl C code is 'l
08217* quote single right Ctrl C code is 'r
08224 dagger
                        Ctrl C code is |- (not 1-)
08225 dagger double
                        Ctrl C code is |= (not l=)
```

#### Appendix B: Text Codes

- 522: Track amount is duplicated by Track. Ignore the second one.
- 522: Leading amount and type are combined: <lx, #> Example: <lf,18pt>
- 523: Tab: should be <\*t(#,a,"c")> Repeat the code in parentheses for multiple tabs.
- 523: Paragraph spacing amount and type are combined: <\*sb, #,a, #> where 'b' is the spacing type before, and 'a' is the spacing type after ('n' for none, 'r' for relative, or 'f' for fixed). Example <\*sn,f,3pt> Note that the amount should be omitted if 'n' is entered.
- 523: Paragraph type: has been changed from \*t to \*p so as not to conflict with tabs.
- 523: Window/Orphan: has been changed from \*k to \*K so as not to conflict with auto kerning.
- 524: Define character style tag: should be @Cname=[def]

### Appendix D: Keyboard Shortcuts

527: The shortcuts for Send to Back and Send Backward are reversed.